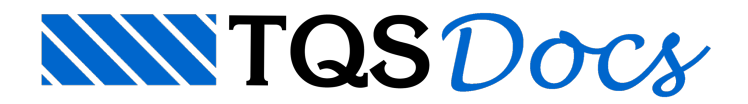

# Edição Gráfica

Atualmente, o sistema TQS-Madeira não é mais comercializado.

Para melhor organização do sistema, foram desenvolvidos 3 editores gráficos, para entrada e/ou alterações gráficas de dados que são interpretados pelos programas de extração e processamentos e também pararápidavisualização e edição dos elementos gráficos gerados automaticamente pelo sistema. Assim, temos Editores gráficos específicos para:

- -Edição de Cruzamentos de vigas e pilares (encontros) e garfos;
- -Edição de Painéis de Lajes e escoramentos e
- -Edição dos elementos gerados pelo sistema(formas).

Além dos menus básicos de edição, os Editores específicos dispõem também demenus orientados para o lançamento interativo e alterações da planta de cruzamentos e também para os paineis de lajes, escoras metálicas ou demadeira em lajes e vigas.

Mostraremos neste manual as características dos desenhos editados e os comandos especiais dos editores, para cada tipo de desenho.

## Chamando os editores gráficos

A partir do gerenciador do CAD-TQS, com o Edifício e plantajá pré-definido e escolhido para o processo de elaboração do projeto de formas demadeira, os editores podem ser acionados pelo menu/aba"Visualizar", na opção "Editor Gráfico":

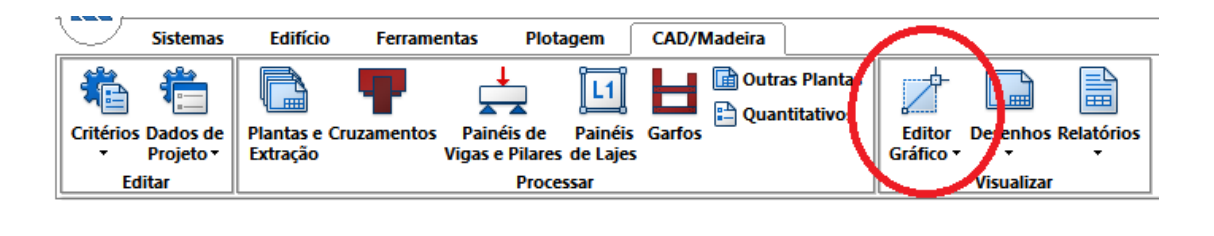

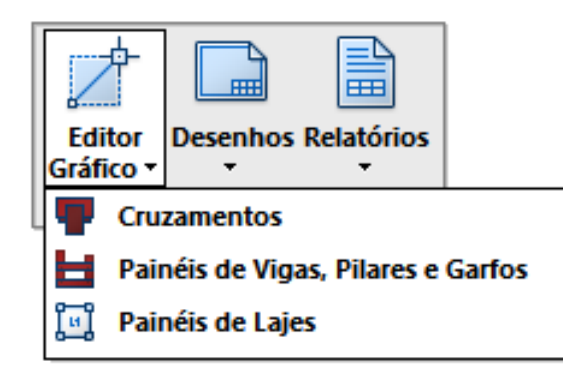

Esta opção exibe então um menu organizado pelos diferentes tipos de desenhos que podem ser editados, por editores gráficos com comandos específicos para cada tipo.

Qualquer desenho pode também ser editado, onde o Editor específico é acionado, pelasimples seleção do desenho e acionamento do comando "Editar" (ou simples duplo clique no mesmo). As opções com desenhos específicos ajudam entretanto a diferenciar os passos e organizar o processo de se fazer o projeto.

#### Desenhos e dados de formas de concreto

Antes de tudo, se o projetista de madeira não receber os dados do projeto no formato do TQS TQS-Formas (Modelo Estrutural), o mesmo deverá lançar as formas de concreto no sistema, usando o subconjunto do TQS-Formas que vem embutido no TQS-Madeira.

O processamento daforma de concreto gera desenhos de projeto e de verificação (além dos dados necessários ao TQS-Madeira):

- [1] Planta de formas(FORnnnn)
- [2] Planta de pilares(PILnnnn)
- [3] Verificar nos de lajes(LAJnnnn)
- [4] Verificar nos de vigas(NVGnnnn)
- [5] Verificar medidas(MEDnnnn)

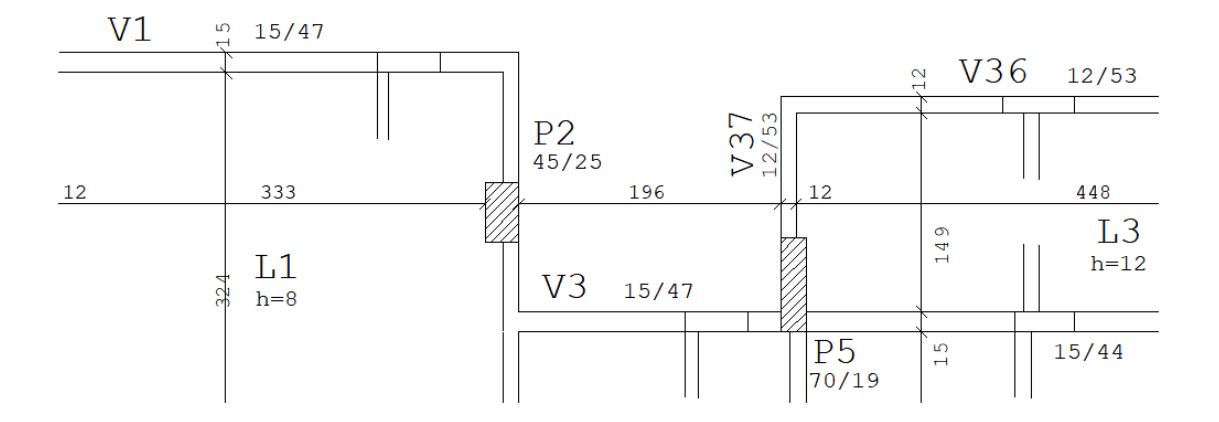

A edição destes desenhos na maioria dos casos visaaverificação dos dados daformalançada.

O processo de Edição do Modelo Estrutural, com a definição das formas de concreto, estão descritos no Manual II, anexo. Simplificadamente, observe a ilustração a seguir para editar o Modelo Estrutural de uma Planta:

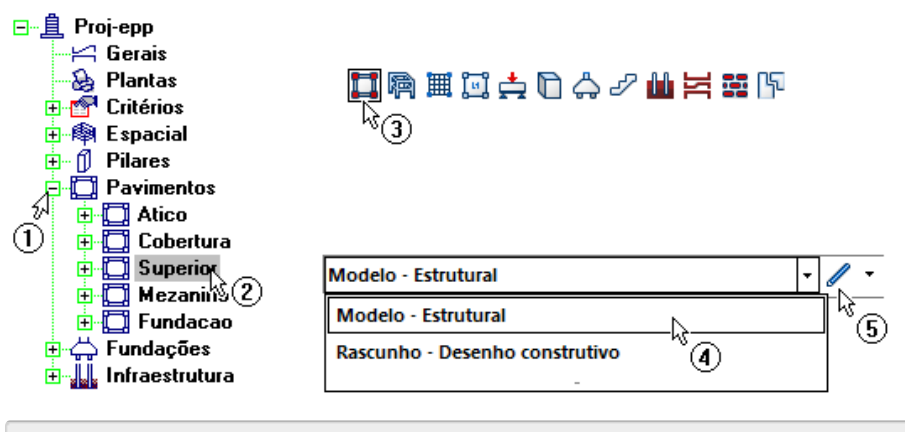

(1) Clique no quadradinho à esquerda da pasta pavimento;

(2) Clique no pavimento "Superior";

(3) Clique no botão que ativa o sistema"TQS-Formas", naaba"Sistemas";

(4) Selecione o item "Modelo – Estrutural" nacaixa de listalocalizada na barra de ferramentas;

(5) Clique no botão "Edição gráfica" para iniciar o Modelador Estrutural.

Depois de finalizar a definição do Modelo Estrutural, bastavoltar ao contexto do TQS-Madeira e, como primeiro passo, executar o comando "Plantas e extração":

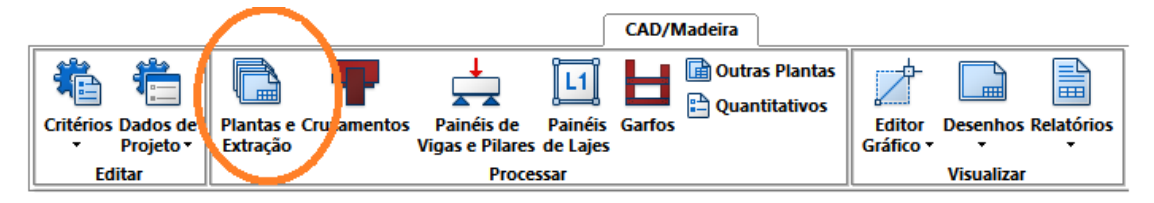

Este comando processará o Modelo Estrutural, extraindo do mesmo as informações para o TQS-Madeira e também para os desenhos de plantas de interesse.

#### Cruzamentos de vigas

O desenho de cruzamento de vigas (Cruz\_MAD.dwg) mostra esquematicamente a prioridade de paineis de vigas e pilares em planta. As prioridades de paineis são armazenadas no arquivo Cruzamentos.LME, e o desenho de cruzamentos gerado automaticamente a partir deste arquivo. Voce pode alterar as prioridades graficamente através do menu de cruzamentos, regravando as prioridades a partir do desenho. Mostraremos o Editor Gráfico de cruzamentos no capítulo 2.

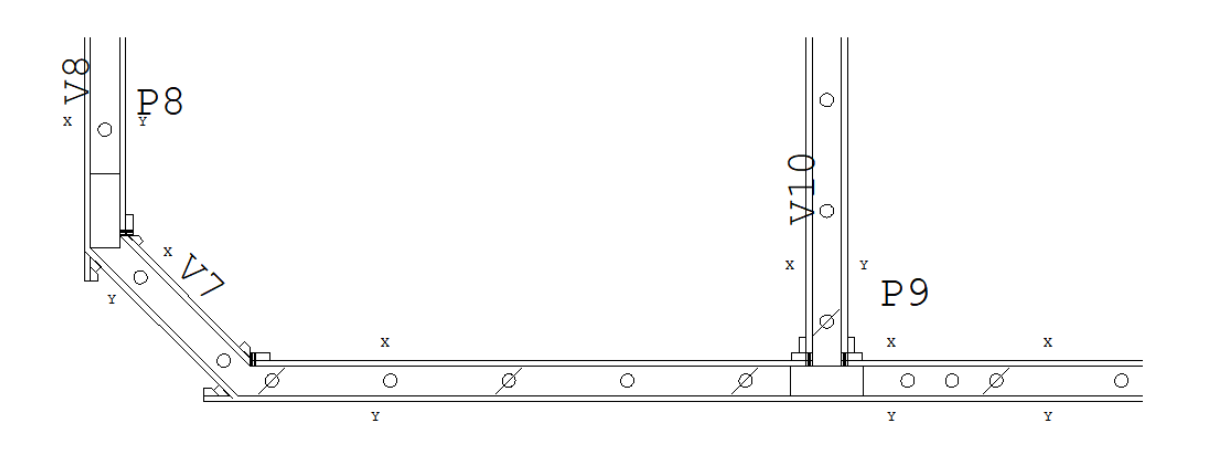

Os desenhos de cruzamentos podem ser gerados com ou sem distribuição automática de garfos e gravatas sob vigas. O Editor Gráfico de cruzamentos tem também comandos parainserir e alterar garfos interativamente.

#### Painéis de lajes

O desenho de paineis de lajes (PNL\_Lajes.dwg) contém, para cada laje, a locação de cada painel e o respectivo escoramento, demadeira ou metálico.

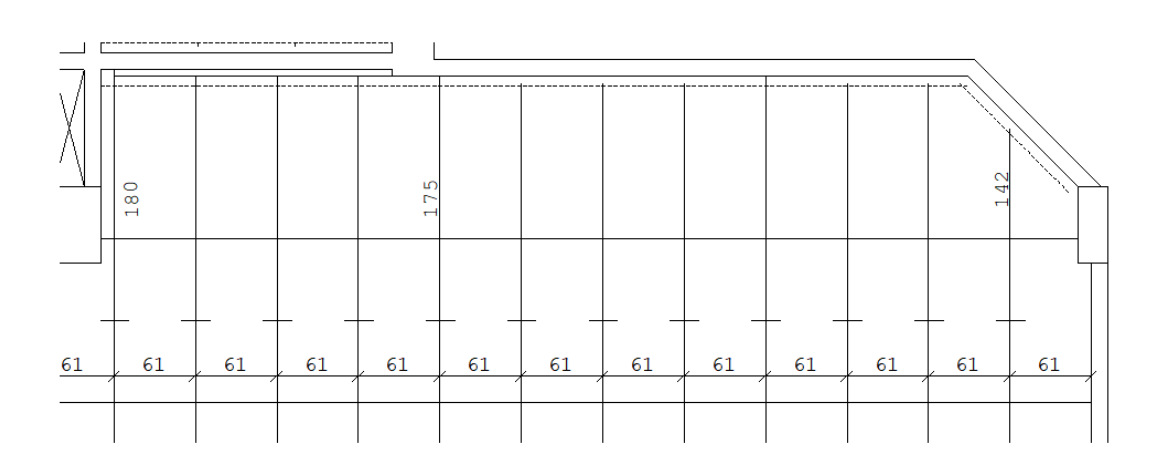

O TQS-Madeiragera o desenho de paineis apenas com a posição das lajes, vigas e pilares. O projetista deve completar manualmente este desenho, colocando paineis e escoramento de lajes, através do Editor Gráfico específico. Os paineis e as escoras, que são sobrepostas no desenho são plotados em desenhos separados pelo sistema de plotagem.

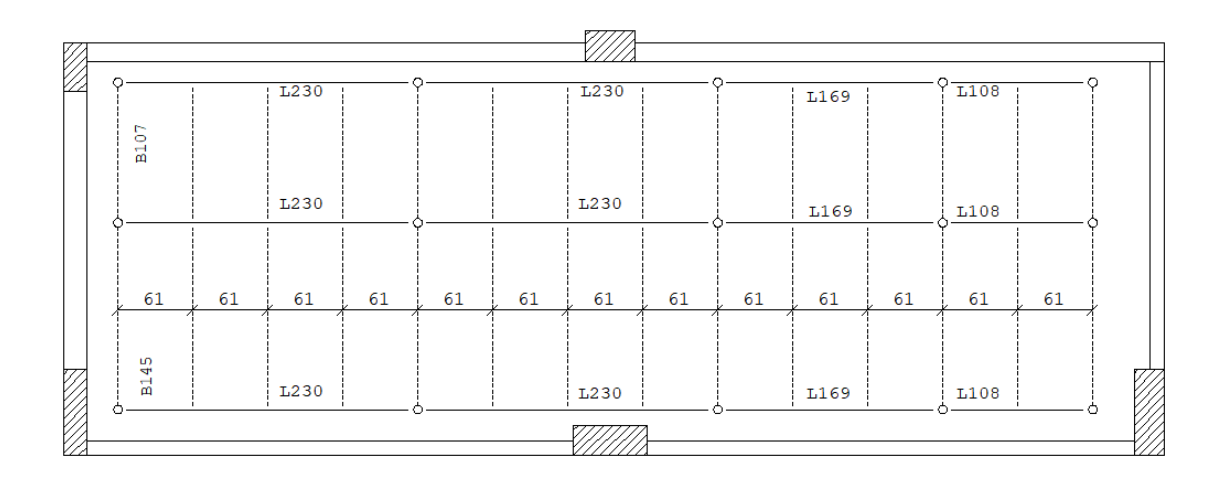

O editor gráfico tem barras/menus separados paralançamento interativo de escoramento demadeira emetálico em lajes. Os dados deste desenho podem ser extraídos e um desenho de detalhes de paineis (Detalhes.dwg) é gerado automaticamente:

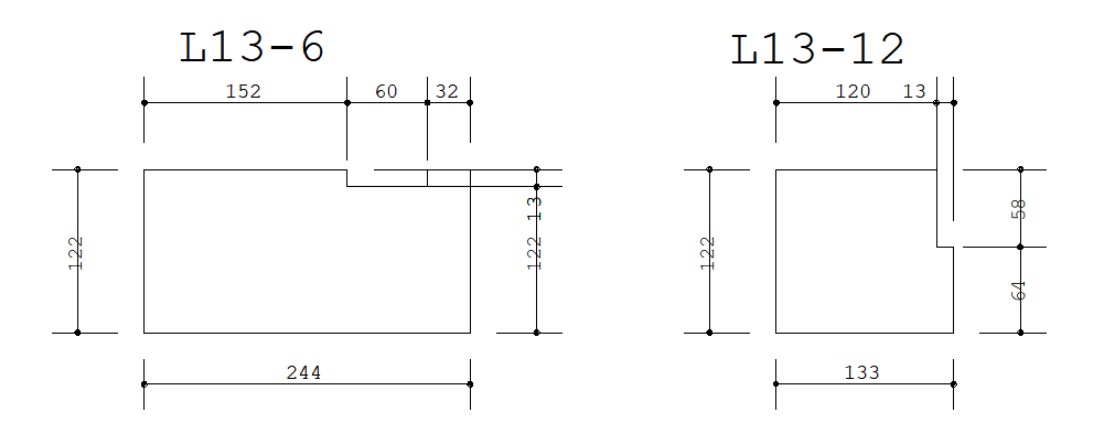

#### Outras plantas

Outras duas plantas são geradas automaticamente e podem ser visualizadas. A primeira, a planta de montagem (MontagemP.dwg) é uma planta alternativa à planta de cruzamentos, mostrando também prioridade de paineis além de seu comprimento:

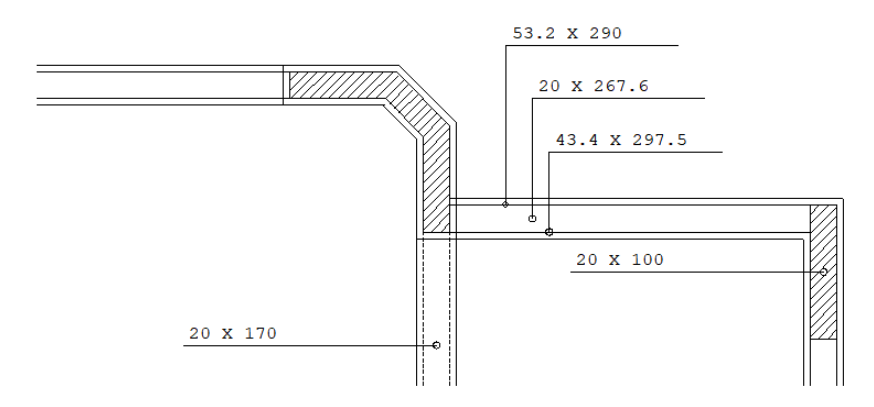

A planta de sargentos e cavaletes (PLA\_Sargs.dwg) mostra de maneira alternativa o posicionamento de garfos, gravatas e elementos demão francesa para escoramento de vigas.

### Paineis de vigas, pilares e garfos

O maior volume de desenhos de projeto de formas de madeira corresponde aos paineis de vigas, pilares e garfos. Estes desenhos são produzidos automaticamente pelo TQS-Madeira, podendo ser modificados através do editor gráfico específico.

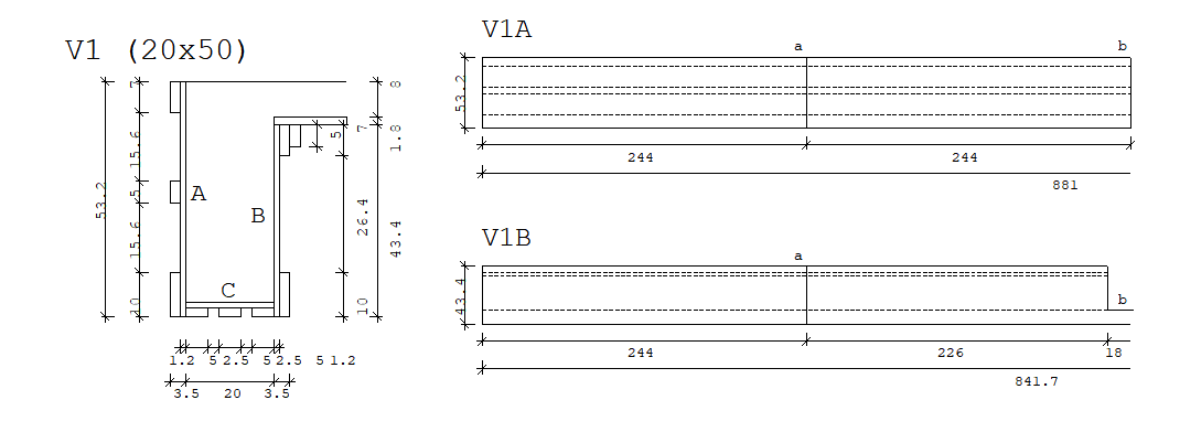

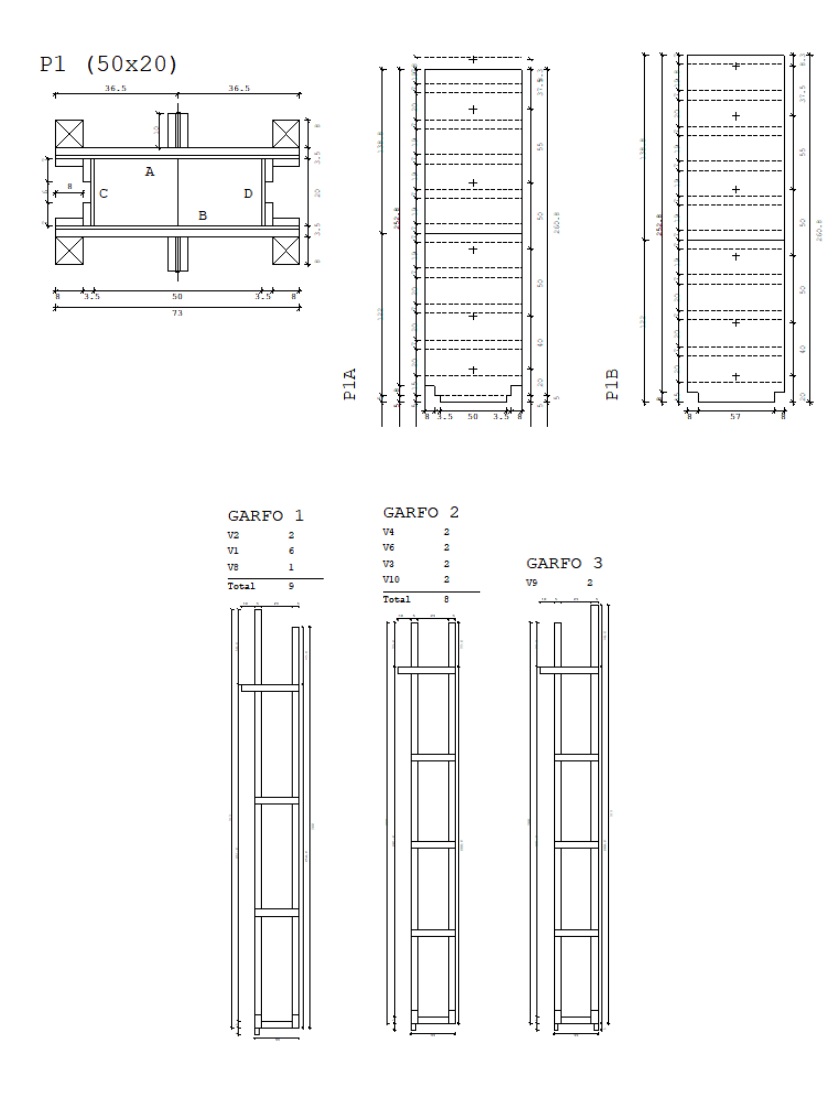

Paineis de vigas e pilares são mostrados em seção transversal e longitudinal, cada uma em escala diferente. O menu de cotagem tem facilidades para cotagem automática considerando as escalas usadas no desenho.

## Arquivos de controle

O TQS-Madeiratrabalhacom 2 tipos de dados principais: os dados de projeto (principalmente geometria das formas) e os critérios de projeto. Os critérios estão distribuídos em vários tipos de arquivo.

Citaremos no decorrer no manual os critérios que influem em cada desenho emenu do editor gráfico. No final do manual está a descrição completa de cada arquivo de controle.

## Pré-requisitos

O editor de desenhos demadeira é baseado no editor gráfico EAG. Para poder usar este editor é necessário que voce esteja familiarizado pelo menos com os seguintes conceitos do EAG:

Teclado de funções, para acesso rápido a comandos. Em particular, as teclas <F4> (move e copia) <F5> (apaga e corta) <F8> (janelas) e <F10> (modos, principalmente ortogonal).

Modificadores de coordenadas <E>, <I>, <S>, <O>, <T>, <Y> e <Z> combinados com <A>, <M>, <K>, modo ortogonal e ortogonal inclinado.

Modos de seleção de elementos <W>, <C>, <D>, <L>, <P> e <N>.

Edição em geral: limpeza de intersecções, paralelas, extensões,arredondamentos,geração emanipulação de blocos, etc.

O editor gráfico é descrito no manual"Editor de Aplicações Gráficas - Módulo Básico".

Além do editor gráfico, a geração de plantas e plotagem em plotter e impressora fazem parte do NGE, descritos no manual "NGE - Núcleo Gráfico para Engenharia".